**Activitats per a projectes | Bloc 2: Activitats de col·laboració i diàleg intercultural**

# **Identitats falses (***Fake identities***)**

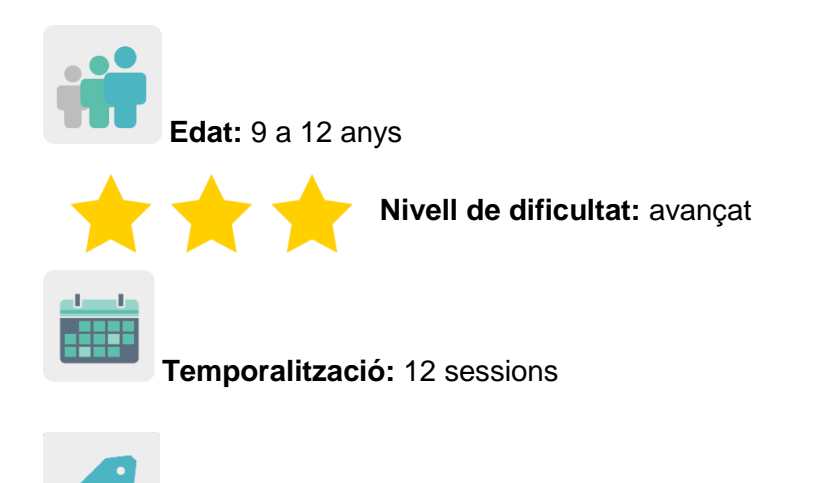

**Etiquetes:** ciberseguretat (*e-safety*), internet, patrimoni cultural i jocs en línia

## **DESCRIPCIÓ DE L'ACTIVITAT**

L'alumnat crea un joc basat en un suposat segrest d'informació personal per uns pirates informàtics (*hackers)* per endevinar una identitat falsa entre quatre personatges de la batalla de Troia i la seva missió serà recuperar aquesta informació detectant aquesta identitat. Prèviament s'ha treballat a classe la història de Troia amb vídeos i activitats i el tema de la seguretat en línia.

## **OBJECTIUS**

- Fomentar el patrimoni cultural europeu a través de la història clàssica de la batalla de Troia, com a símil entre els antics troians i uns *hackers* actuals que han segrestat informació personal sobre un personatge de Troia.
- Treballar l'ús responsable i segur dels jocs en línia i internet des d'una perspectiva històrica i de recerca.
- Fomentar el treball col·laboratiu i fer bon ús de les eines digitals a través de la comunicació real entre l'alumnat de diferents països socis amb la finalitat de crear un producte final comú.

## **COMPETÈNCIES CLAU I TEMES TRANSVERSALS**

- Competència digital.
- Comunicació lingüística.
- Competència per aprendre a aprendre.
- Competència cultural i artística.
- Competències socials i cíviques.
- Educació cívica.

Educació per la igualtat d'oportunitats entre sexes.

#### **CONTINGUTS CURRICULARS**

- Història de la batalla de Troia: vocabulari, personatges, localitzacions, època, etc.
- Identificació i valoració crítica d'identitats veritables i falses sobre personatges coneguts per la història de la batalla de Troia.
- Ús responsable de les eines digitals.
- Treball col·laboratiu.

#### **ASPECTES INCLUSIUS**

Es treballarà la igualtat entre sexes canviant alguns rols tradicionals en la història original de la batalla de Troia per altres de més actuals.

#### **PRODUCTES/RESULTATS ESPERATS**

Jocs en línia col·laboratius consistents en una prova d'identificació d'identitats.

#### **DESENVOLUPAMENT DE L'ACTIVITAT**

#### **PREPARACIÓ PRÈVIA**

#### **Fase 1. Creació de TwinSpace**

El professorat fixa una reunió en línia per establir els criteris de treball, el calendari de treball i decidir les eines digitals amb les quals treballarà l'alumnat soci en col·laboració.

El professorat crea les pàgines del TwinSpace que utilitzaran per a aquesta activitat. En aquest cas es proposen sis pàgines:

- 1. Ens presentem
- 2. Comença la batalla de Troia
- 3. Grecs i troians en equips internacionals
- 4. Qui és l'intrús? Jocs col·laboratius
- 5. Avaluació
- 6. Difusió

**TwinSpace** 

 TwinSpace 1 [Twinspace \(etwinning-training.net\)](https://twinspace.etwinning-training.net/24985/pages/page/150123)

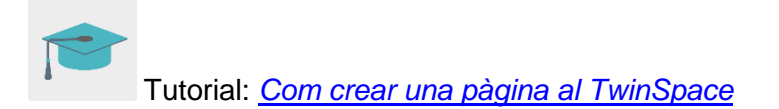

### **Fase 2. Invitació de l'alumnat al TwinSpace**

El professorat registra el seu alumnat al TwinSpace.

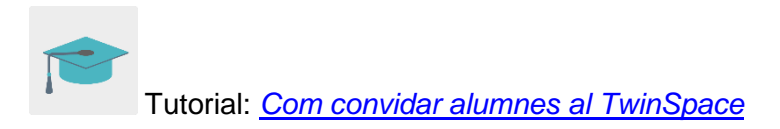

#### **Fase 3. Creació de debats al fòrum**

A la secció «fòrum», el professorat obre un debat perquè l'alumnat es pugui presentar i interactuar.

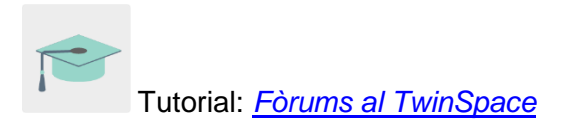

## **POSADA EN PRÀCTICA**

#### **Fase 1. Coneixem el TwinSpace i ens presentem (1 sessió)**

L'ensenyant mostra a l'alumnat les diferents seccions del TwinSpace i es decideixen mitjançant consens les eines que seran més útils per dur a terme l'activitat.

Es registra l'alumnat, se n'editen els perfils amb un avatar [\(www.creartuavatar.com\)](http://www.creartuavatar.com/) i s'obren al fòrum diferents fils perquè puguin comunicar-se en equips internacionals i poder realitzar el producte final comú mitjançant la interacció i la comunicació.

L'alumnat, una vegada registrat al TwinSpace, es presenta al fil del fòrum dedicat a això introduint una entrada i presentant-se breument amb el seu nom, gustos sobre esports, animals i menjar. Interactuen amb la resta d'entrades saludant-se utilitzant la llengua vehicular de l'activitat.

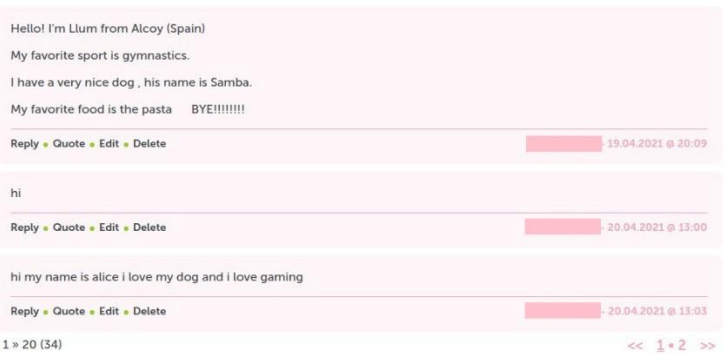

Exemple de presentació al fòrum

## TwinSpace [Enllaç al TwinSpace](https://twinspace.etwinning-training.net/24985/pages/page/150123) TwinSpace 2

## **Fase 2. Aprenem sobre seguretat en línia i identitats falses (1 sessió)**

El professorat convida una persona experta a l'aula perquè faci una xerrada sobre temes relacionats amb internet i la seguretat en línia i tracti el tema de les identitats falses en línia.

El professorat pot contactar amb la policia o la Guàrdia Civil a través del Pla director per a la [convivència i millora de la seguretat en els centres educatius i els seus entorns,](http://www.interior.gob.es/web/servicios-al-ciudadano/planes-de-prevencion/plan-director-para-la-convivencia-y-mejora-escolar) organitzat pel Ministeri de l'Interior.

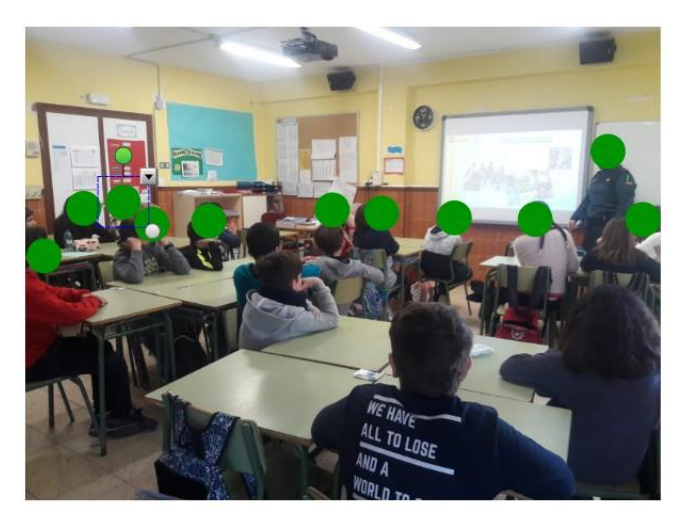

Exemple de xerrada amb agent de Guàrdia Civil

Eina: [Pla director per a la convivència i millora de la seguretat en els centres](http://www.interior.gob.es/web/servicios-al-ciudadano/planes-de-prevencion/plan-director-para-la-convivencia-y-mejora-escolar)  [educatius i els seus entorns](http://www.interior.gob.es/web/servicios-al-ciudadano/planes-de-prevencion/plan-director-para-la-convivencia-y-mejora-escolar)

O bé pot visitar la pàgina [Cibercooperante de INCIBE](https://www.incibe.es/cibercooperantes) i concretar un dia perquè una persona experta imparteixi una xerrada.

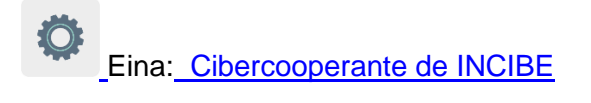

**TwinSpace** [Enllaç al TwinSpace](https://twinspace.etwinning-training.net/24985/pages/page/150124)

#### **Fase 3. Coneixem la història de la batalla de Troia (2 sessions)**

El/la docent presenta a classe la història de la batalla de Troia. Primer fa una pluja d'idees amb els coneixements previs de l'alumnat i després els mostra un vídeo de dibuixos animats sobre la història.

Pot utilitzar aquests recursos audiovisuals:

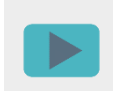

Història en llengua castellana: [El caballo de Troya.](https://www.youtube.com/watch?v=ZxuoRVaMl-I) [Antigua Grecia.](https://www.youtube.com/watch?v=ZxuoRVaMl-I) [Los Lunnis.](https://www.youtube.com/watch?v=ZxuoRVaMl-I)

[TVE](https://www.youtube.com/watch?v=ZxuoRVaMl-I)

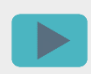

Història en llengua anglesa: The Trojan Horse | TRADITIONAL STORY | Classic [Story for kids | Fairy Tales | BIGBOX #fairytales](https://www.youtube.com/watch?v=_11zOZTA59U)

Després, es posen en comú a l'aula les idees principals de la història i s'anoten a la pissarra.

A continuació, es duu a terme una activitat de comprensió escrita anomenada *El meu llibre de la batalla de Troia*, en la qual l'alumnat té una fitxa impresa amb seqüències de la història desordenades, les ha d'ordenar i fer-se el seu propi llibre de la història de la batalla de Troia retallant, ordenant i grapant-les. Finalment, es llegeix en veu alta a la classe.

Com a activitat extra, es pot demanar a l'alumnat que faci un dibuix a casa sobre la història que han après a classe (poden dibuixar la seqüència o part de la història que més els hagi agradat o cridat l'atenció). Aquest dibuix ha d'incloure canvis de rols i de sexe sobre els personatges de la història original per donar lloc a creacions totalment noves i inclusives. Totes les creacions s'exposaran a classe, al racó eTwinning del centre escolar o bé on el professor o la professora consideri més apropiat.

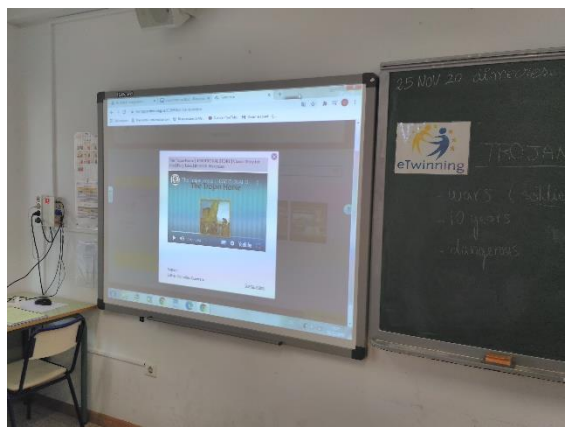

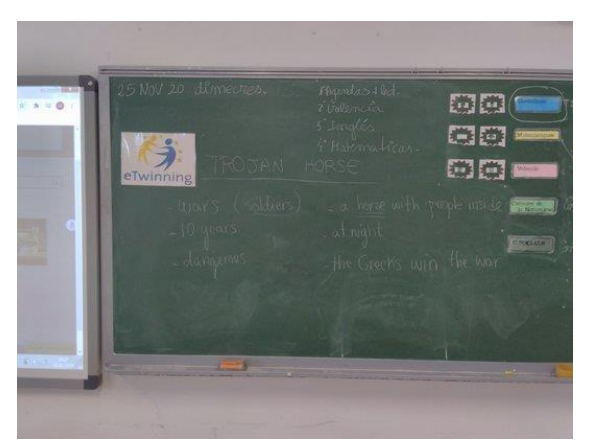

Visualització de vídeos a l'aula Exemple de pluja d'idees a la pissarra

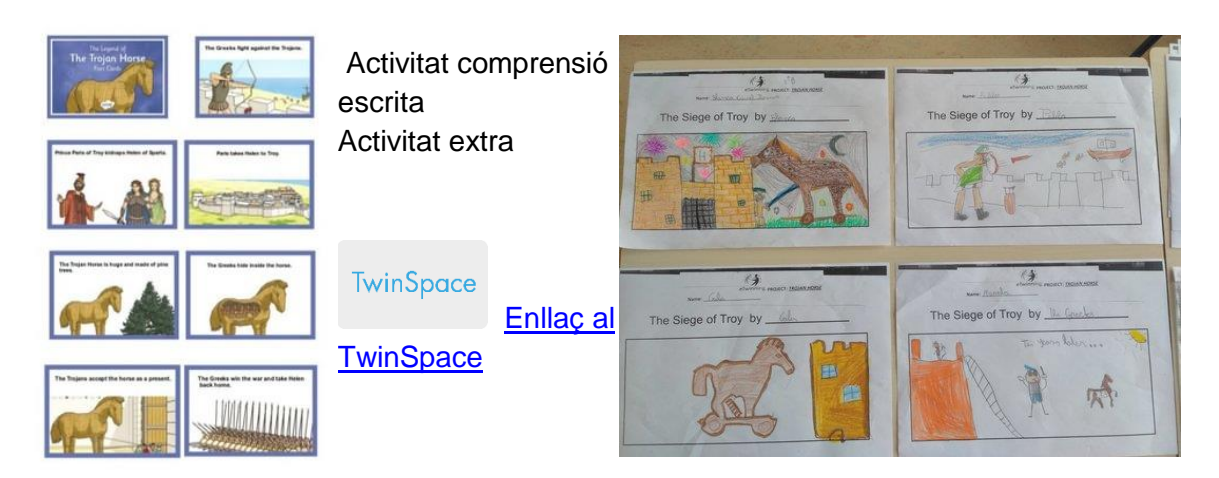

## **Fase 4. Creem equips internacionals (1 sessió)**

El professorat distribueix l'alumnat soci en quatre equips internacionals, equilibrats pel que fa a nombre, sexe, necessitats educatives especials, etc.

Cada equip internacional tindrà un fil al fòrum perquè l'alumnat corresponent a aquest equip es comuniqui i interactuï.

Dins de cada equip internacional trien quin personatge dels següents serà el que tingui identitat falsa: Aquil·les, Paris, Hèctor o Odisseu.

Poden triar aquest personatge mitjançant votació al fòrum.

TwinSpace

[Enllaç al TwinSpace](https://twinspace.etwinning-training.net/24985/pages/page/150125)

**Fase 5. Creem el joc d'identitat falsa (3 sessions)**

Una vegada decidida la identitat falsa en cada equip, es repartiran la informació que cal cercar de cada personatge.

Aquesta informació serà comuna a tots els equips: nom, data de naixement, país, lloc en la batalla i data de la mort.

Cada equip internacional es comunicarà i compartirà la informació oposada al seu fil del fòrum. Una vegada recollida tota la informació, un portaveu de cada equip buscarà una imatge del seu personatge. L'equip adjuntarà la imatge i la informació oposada col·laborativament a una diapositiva de l'eina Genially (o similar) creada per a aquest joc. *Cada equip tindrà una diapositiva similar amb els mateixos personatges en cadascuna*.

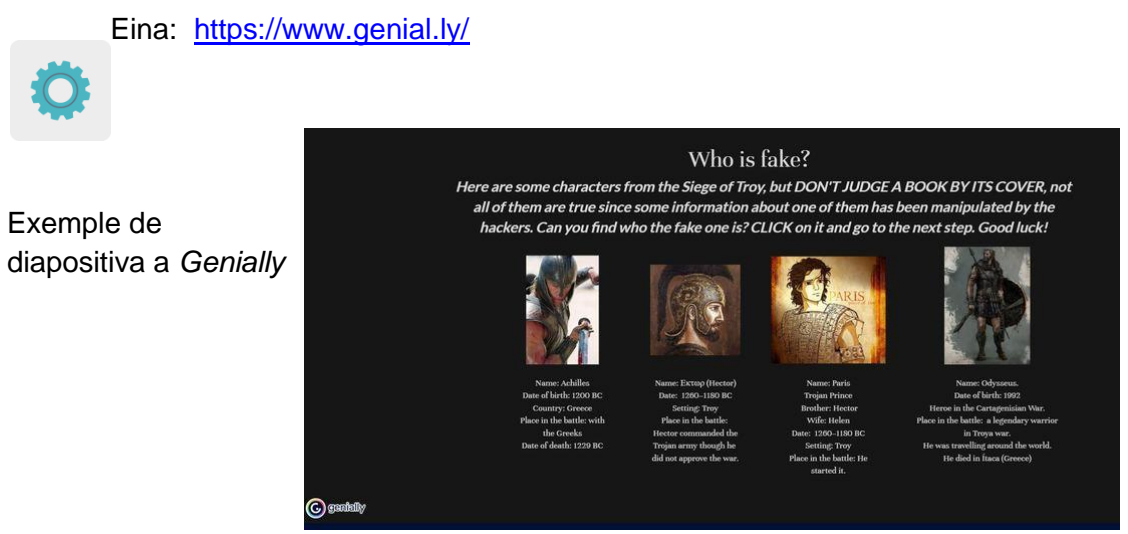

Una vegada que l'alumnat hagi elaborat de manera col·laborativa les diapositives de Genially, el professorat podrà enllaçar les diferents respostes a una altra pàgina perquè els digui si l'han encertat o no. Es proposa utilitzar l'eina digital següent:

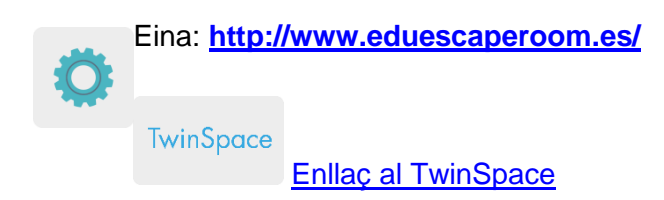

## **Fase 6. Juguem a detectar qui és l'intrús (1 sessió)**

L'alumnat, en equips internacionals, juga al joc col·laboratiu i ha de detectar qui dels quatre personatges té una identitat falsa. Per poder-ho esbrinar, es podrà fer ús de la cerca a internet.

Cada estudiant jugarà al número de joc correlatiu segons el seu propi equip internacional, per exemple: si pertany a l'equip 1, jugarà al joc número 2, i així successivament amb tots els equips. D'aquesta manera, jugarà a un joc que ell/a mateix/a no ha dissenyat i no sabrà quina és la identitat falsa en aquest joc.

Si hi ha temps extra, poden jugar a la resta de jocs, excepte al que hagin creat ells/elles mateixos/es.

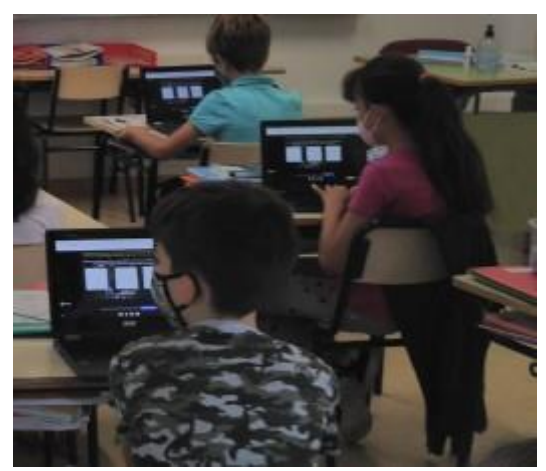

Alumnat jugant al joc col·laboratiu

**TwinSpace** 

[Enllaç al TwinSpace](https://twinspace.etwinning-training.net/24985/pages/page/150126)

## **AVALUACIÓ**

L'alumnat durà a terme una avaluació de l'activitat mitjançant l'eina digital Quizizz o Kahoot, per comprovar què han après sobre els continguts culturals de la història de la batalla de Troia i sobre els continguts digitals de seguretat en línia d'identitats falses.

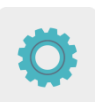

Eines: [www.quizizz.com](http://www.quizizz.com/) y<http://www.kahoot.com/>

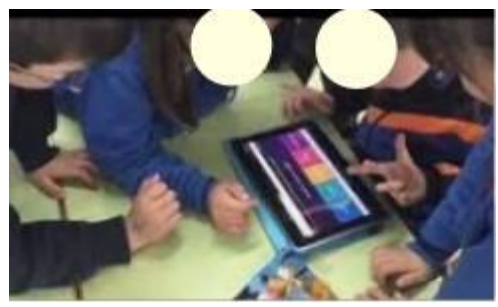

Exemple d'avaluació de l'alumnat

El professorat durà a terme una sessió de videoconferència per fer l'avaluació d'aquesta activitat i analitzar resultats de l'avaluació de l'alumnat, amb l'objectiu d'establir propostes de millora i possibles dificultats detectades al llarg de tota l'activitat.

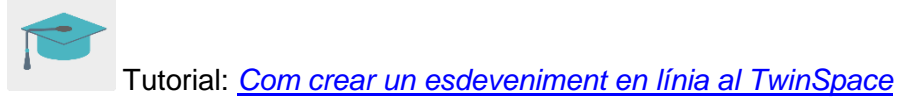

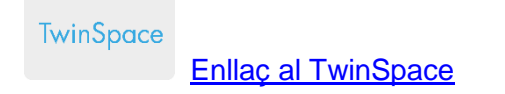

## **DIFUSIÓ**

S'anuncia aquesta activitat a la pàgina web i les xarxes socials del centre escolar per compartir els jocs amb la resta de la comunitat educativa de manera que puguin jugar i aprendre també sobre la importància de la detecció d'identitats falses en línia.

TwinSpace

[Enllaç al TwinSpace](https://twinspace.etwinning-training.net/24985/pages/page/150128)

## **EINES DEL TWINSPACE / EINES 2.0 EXTERNES**

TwinSpace: pàgines, materials, fòrum, reunions en línia i membres

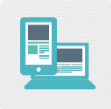

Altres eines:

Eina per crear l'avatar de l'alumnat: [CREARTUAVATAR](http://www.creartuavatar.com/)

Eina amb imatges lliures de drets d'autor: [Pixabay](http://www.pixabay.com/)

Eines per a la creació del joc col·laboratiu: [Genial.ly](https://www.genial.ly/) i [EduEscapeRoom](http://www.eduescaperoom.com/)

Eines per a l'avaluació de l'alumnat: [Quizizz](http://www.quizizz.com/) i [Kahoot](http://www.kahoot.com/)